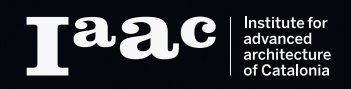

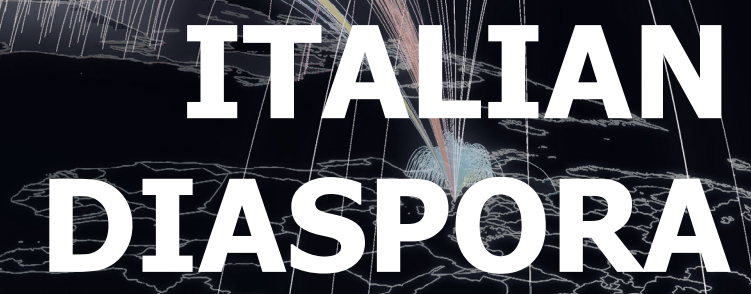

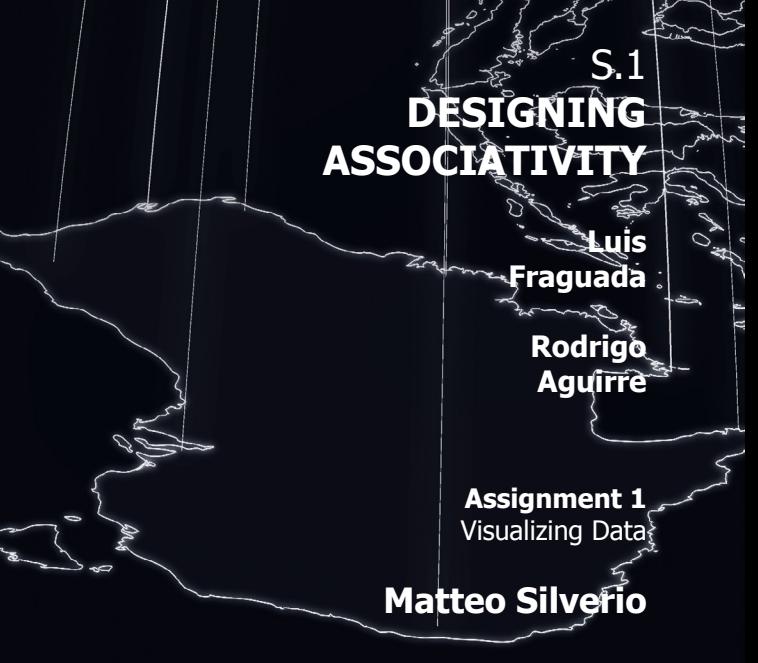

# **INDEX**

FINDING DATA

IMPORTING DATA INTO RHINO

GENERAL XY CHART

WORLD DIAGRAM

PIE CHART

**CONCLUSIONS** 

#### **Introduction:**

The following description would be a tutorial that explains the steps you need to process data using Rhinoceros 3D. To do that, you should have:

- McNeel Rhinoceros 3D
- Grasshopper
- Microsoft Excel (or any other spreadsheet application)
- Internet connection

#### Note:

The topic I am developing in the Digital Matters research line is too general and I cannot recognize any useful data for my research.

Therefore I prefer process general data, especially related to my County and I would like to understand its **emigration flows** during the last Century. I am very interested in emigration flows because many component of my family (included my grandfather) emigrated to America looking for a better future.

# **I. FINDING DATA**

In nearly a century between 1876 and 1970, an estimated 25 million Italians left the country in search of work and of those, 12 million left for destinations outside Europe. The *Italian National* Institute of Statistics (ISTAT - www.istat.it/en/), has a very complete database that can be consulted online.

For this research eight different counties will be considered and the purpose of this analysis is correlate the Italian diaspora to specific historical or geopolitical situations.

Downloading the datasheet from the following link:

www.seriestoriche.istat.it/index.php?id=7&user\_100ind\_pi1%5Bid\_pagina%5D=45&cHash=a4fa14cbf3bdc927952e25cacbf64e5b

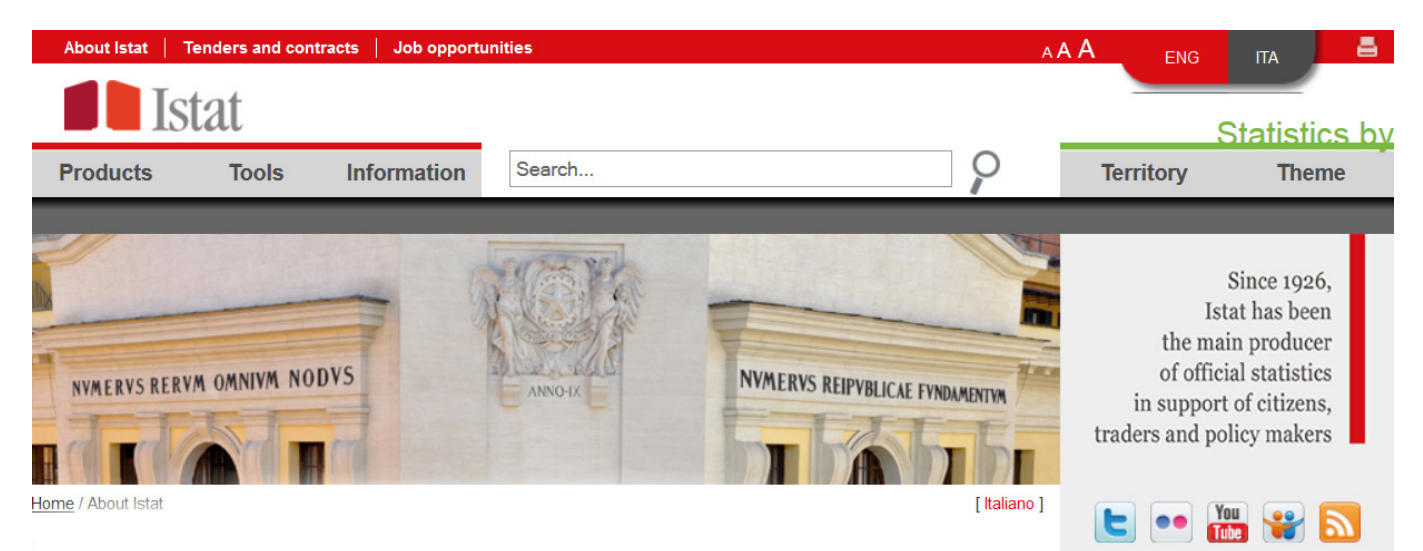

The chart considers the Italian emigration flows from 1869 to 2005. The downloaded file contains some useless data so it need to be cleaned and prepared. All the thousand separators should be deleted as well as non-numeric symbols such as brackets or notes. Moreover the file is divided in two sheets so it must be combined. The final "clean" file should be saved in **CSV** format **(Comma Separated Values)**, these operations speed the following steps.

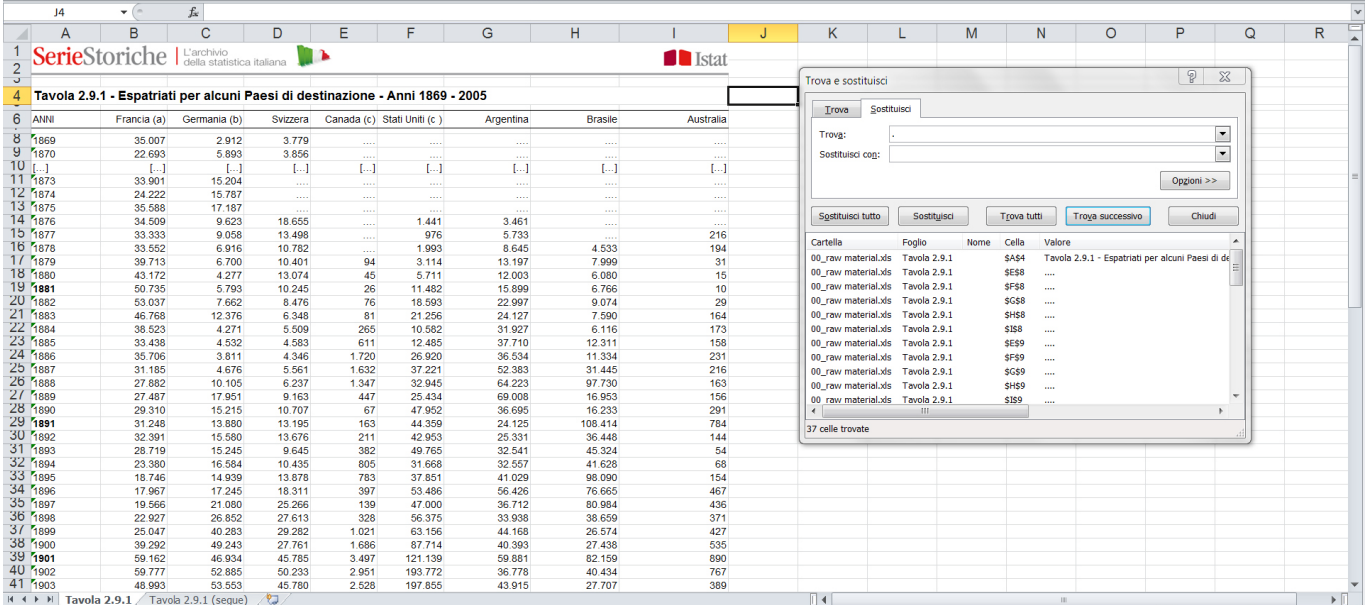

Meanwhile, downloading a World map from the Wikipedia website:

www.en.wikipedia.org/wiki/World#mediaviewer/File:ColoredBlankMap-World-10E.svg

The map is a **SVG** file (**Scalable Vector Graphics**), so it can be easily opened, modified or converted into a dxf file using Illustrator as well as web platform like www.cloudconvert.com.

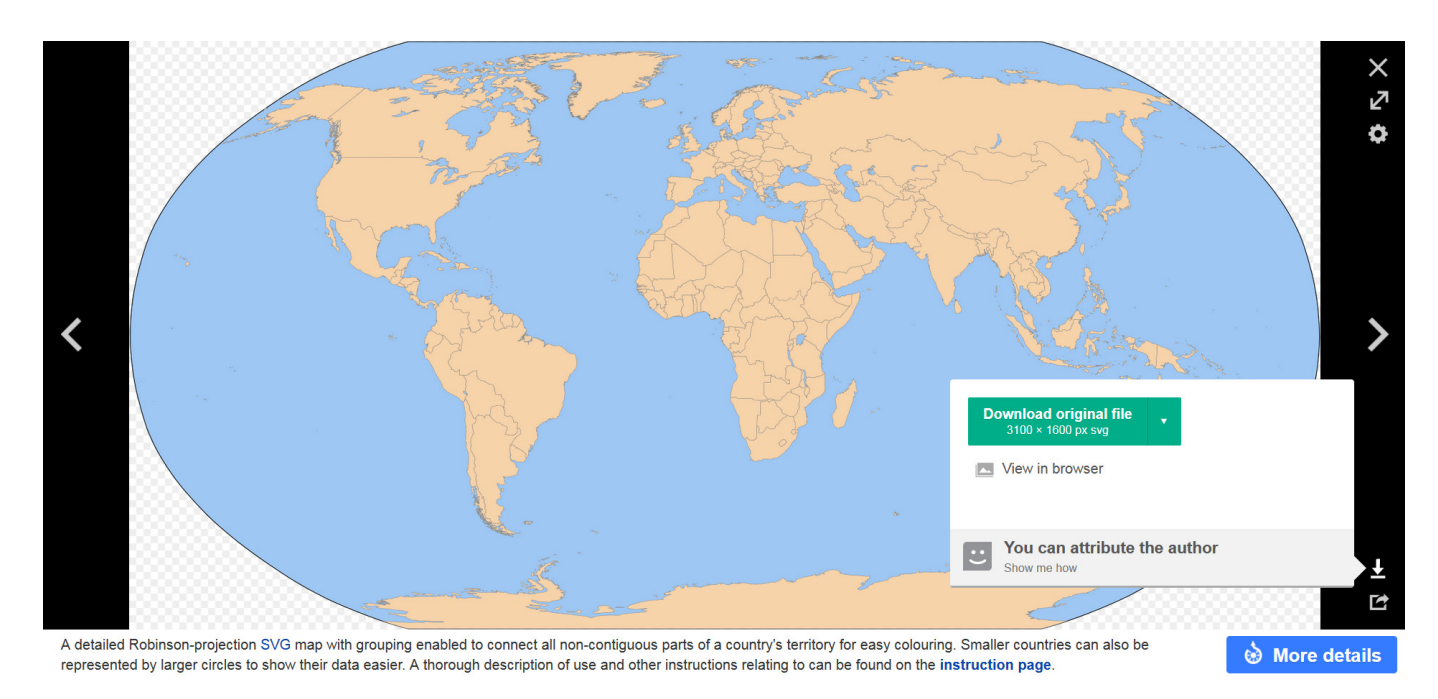

## **II. IMPORTING DATA INTO RHINO**

Once all the files are ready, they can be opened and processed using Rhinoceros 3D and Grasshopper. Importing the map into Rhino, splitting the Case study countries in different layers and deleting all the useless polylines such as small island or the South pole.

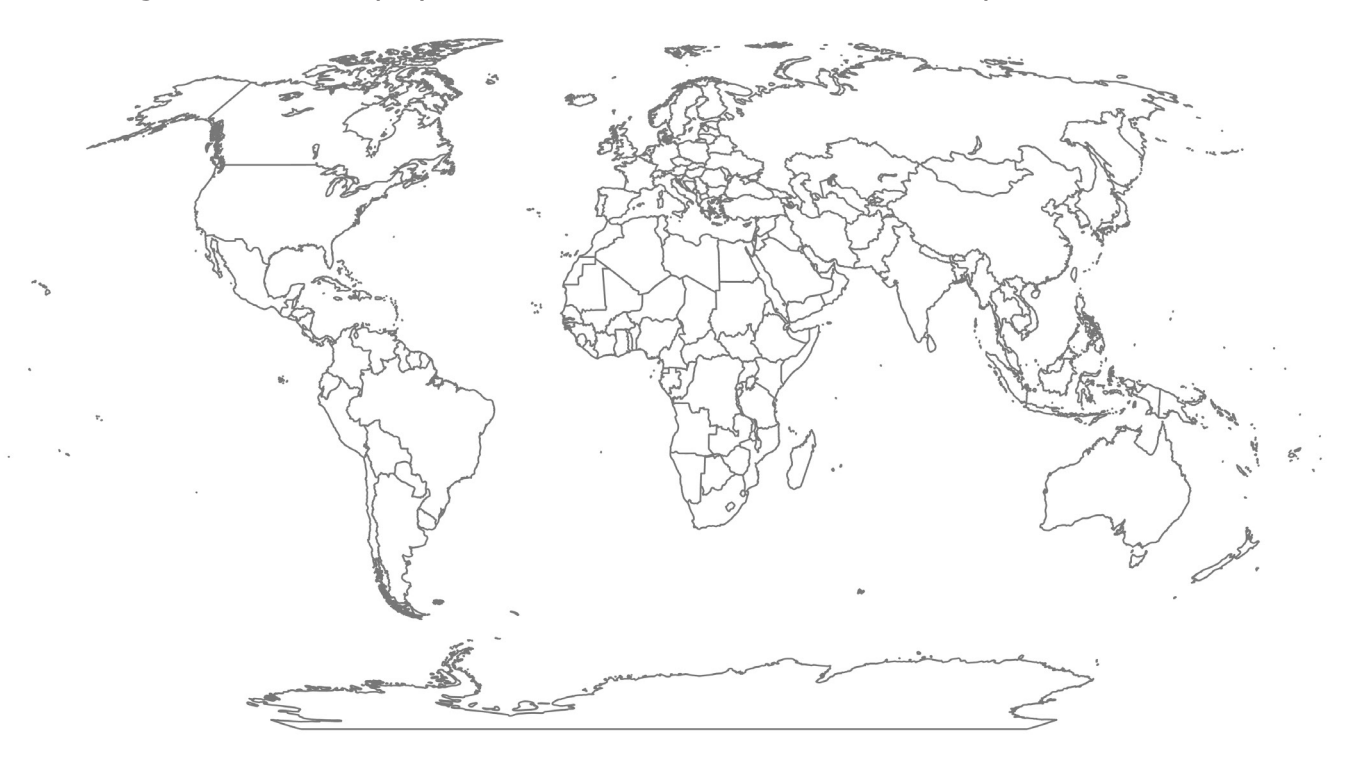

Opening Grasshopper and importing the CSV spreadsheet. Using the **Text Split Command**, split the data. With the **Panels command** check the data just processed: the output should be a data tree made of 102 branches (spreadsheet row) with 10 items each (spreadsheet columns).

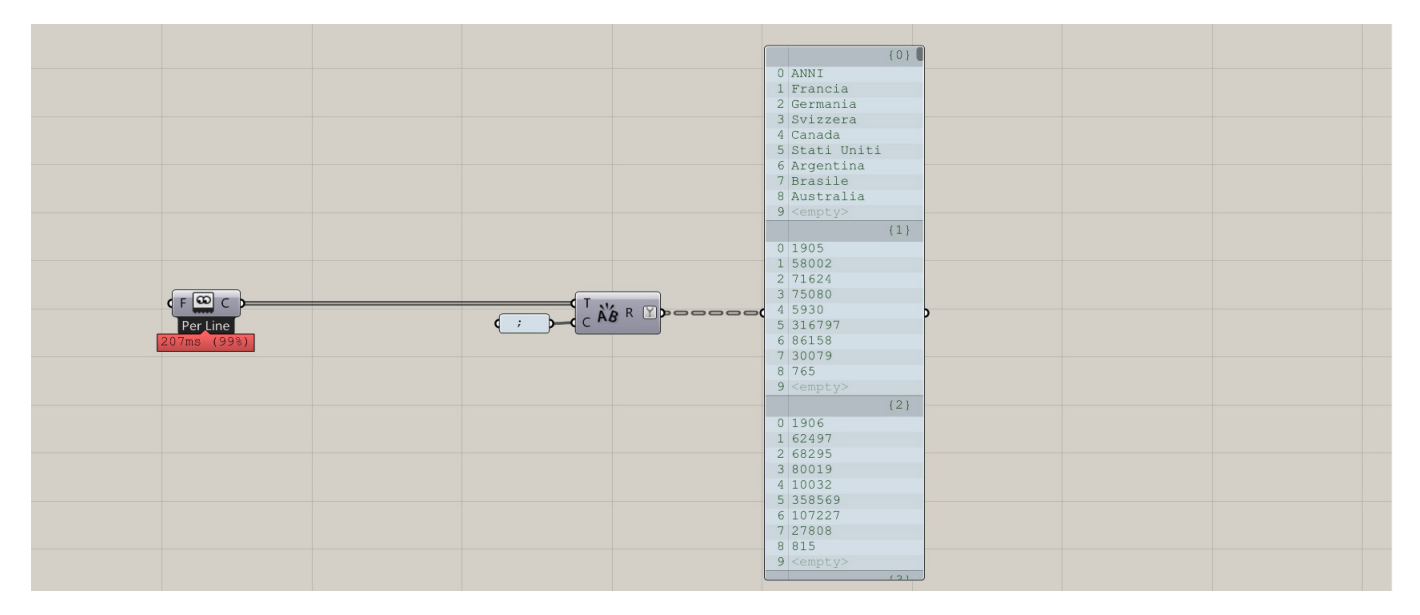

Using the **Tree Branch Command**, extracting the first data branch that contains the countries' name. After that, using the **Flip Matrix Command** to swap rows and columns, obtaining a data tree characterized by 8 branches (countries) with 102 items (annual data).

Finally, using the **Shift List Command**, deleting the first item of each branch (countries' name).

#### **Strategy:**

First of all a general XY diagram will be designed. The diagram should show the general emigration evolution during the last Century toward the eight studied counties.

After that it will be interesting analyzing the immigration flows in each year and studying the amount of expats to each county. In this manner it could be possible read all the data in a general way as well as analyzing each year separately.

## **III. GENERAL XY CHART**

The diagram shows the emigration evolution from 1905 to 2005 and it is a simple XY chart that process each data branch (countries) into a series of curves. The X axis displays the years and the Y axis displays the number of emigrants.

Creating a domain made of 101 items (from 1905 to 2005 -> from 0 to 100) using the **Create Series Command** and remapping the data from the spreadsheet in order to scale them. From the X axis (years) defining a cloud of points using the **Construction Point Command** and using the data set as Y value. All the point are divided in different branches and the command adds eight different points for each X value (one for each branch).

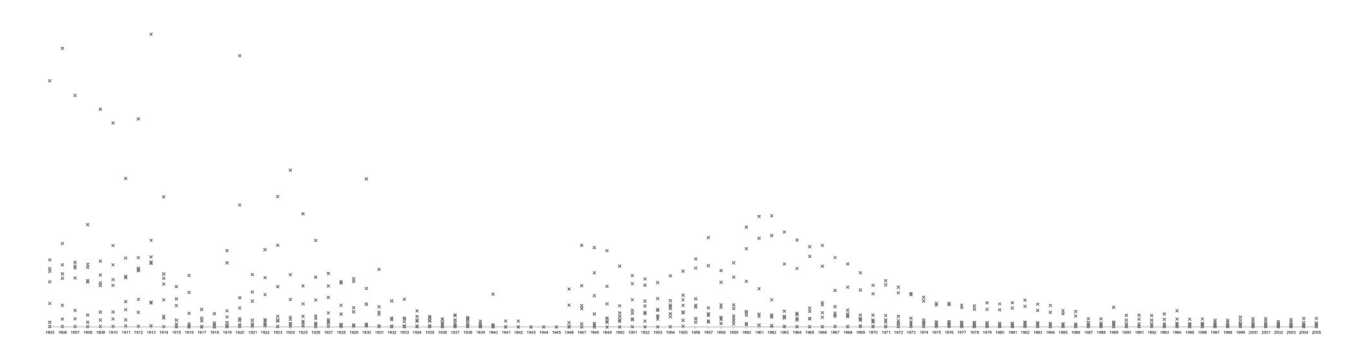

Thanks to the data tree structure, using the **Nurbs Curve Command**, a series of curves that represent each country can be created.

Using the **Text Tag Command**, placing the name of the Country related to each lines as well as the values along the X axis. However, in some parts the lines are too close each other so conferring a color for each country using the **Gradient Command**.

Thanks to this solution, each country can be easily recognized and studied.

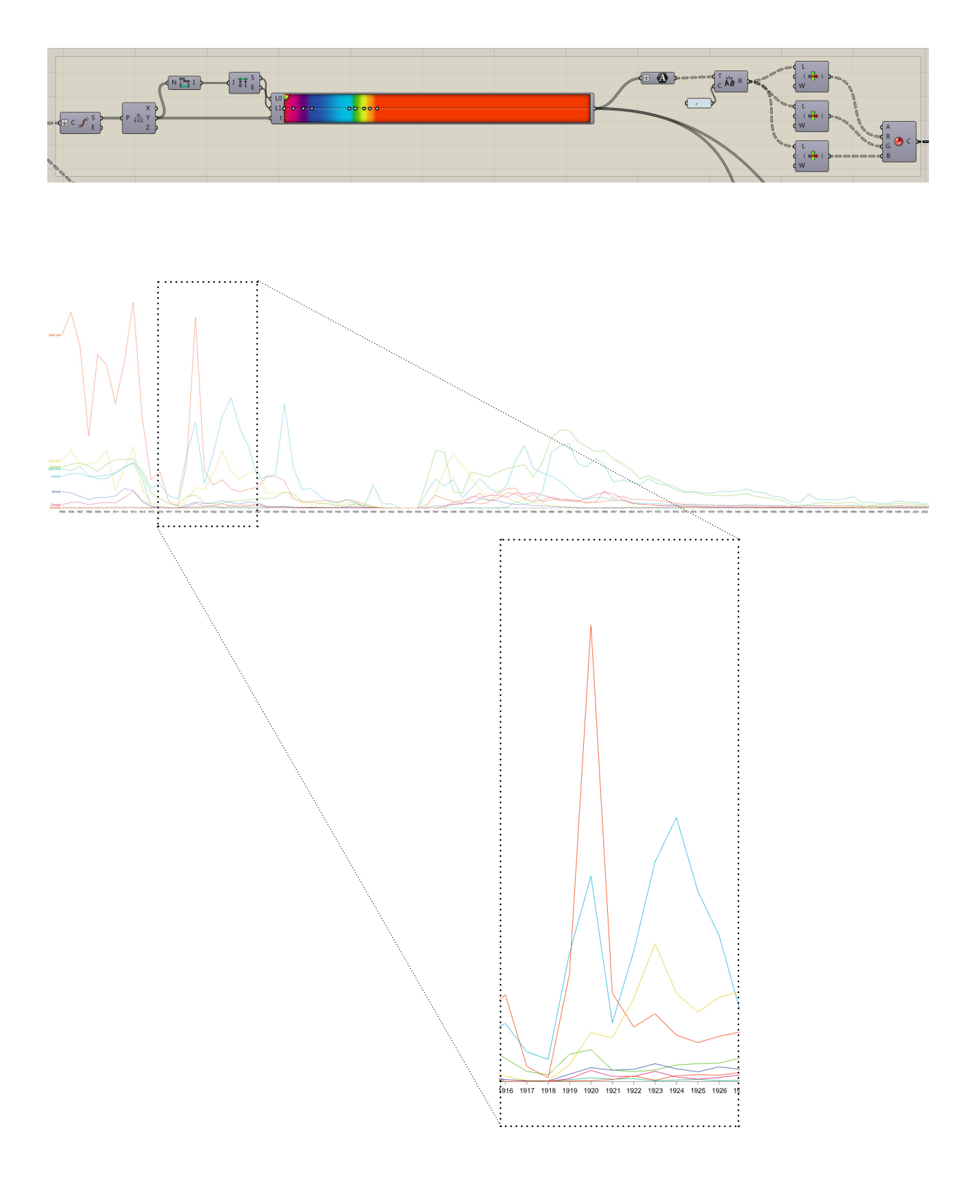

### **IV. WORLD DIAGRAM**

The general World diagram should display the emigration flows in each year. Unlike the XY chart this diagram shows the data in a specific defined year that can be modified using the slider set.

First of all, setting a "diagram resolution" scaling the input data. After that, a series of different display strategies can be developed.

#### **a. Column chart:**

The column chart is the first and easiest way to represent these data. The scaled data can be used to extrude a circle drawn in the centre of each country; again, each column "recognize" its country thanks to the data tree structure.

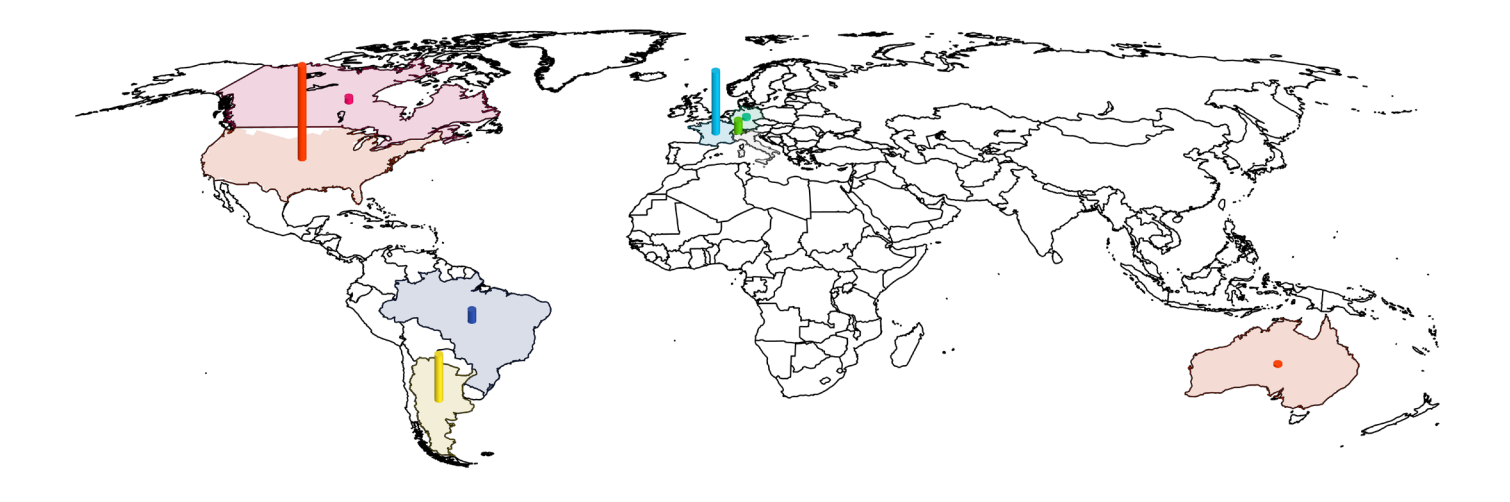

#### **Trip arch diagram:**

Even though the column chart displays pretty well the data, something more changeling should be developed. The idea is to show the amount of people emigrated in each county in a more 3Dimensional way.

Firstly, using the scaled values, creating a series of random points in each state surface using the **Populate Geometry Command**. The points represented the scaled value of emigrants. In each point will be interesting inserting a symbol that can easily show the emigration size. Therefore adding the shape of a typical Italian into the file, scaling it properly and copy in each point created using the **Move Command**.

Moreover, connecting all these points to a defined "starting point" (Rome) using the **Arc3pt Command**. Thanks to the definition developed each arch will have a different 3Dimensional radius, creating a bundle of curves from Italy to the various target nations (italians' journey).

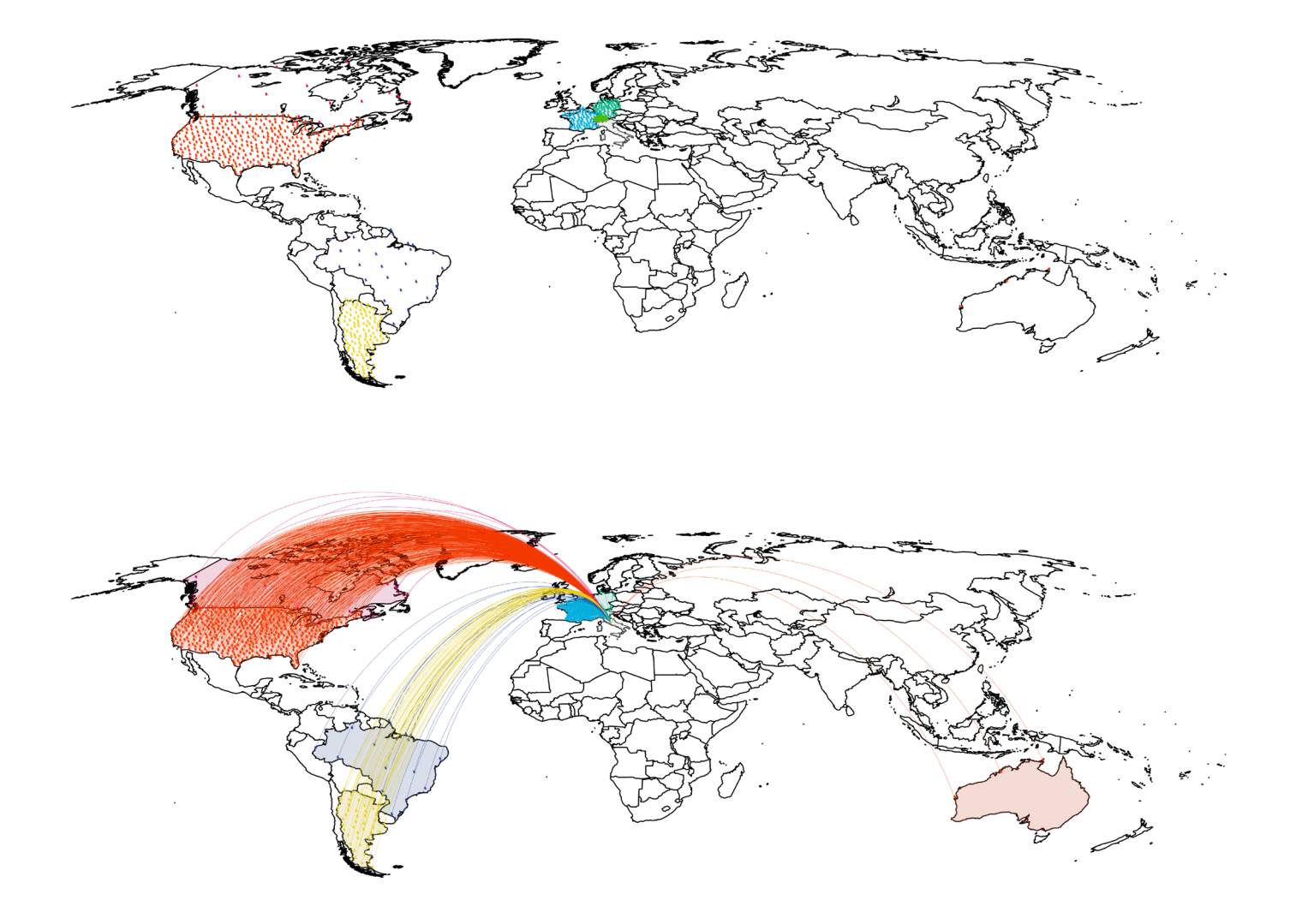

In order to make the charts more "interactive", creating a slider line (into the general XY chart) into the general XY chart. This bar should show the year the World diagram is analyzing. Moreover, the number slider used to define the years can be added to the lateral Rhino panel using the **Publish to Remote Panel Command**. Thanks to this solution, the user can play with the diagram hiding the grasshopper window.

Finally, using the **Text Tag 3D Command**, adding the year date near the World Map.

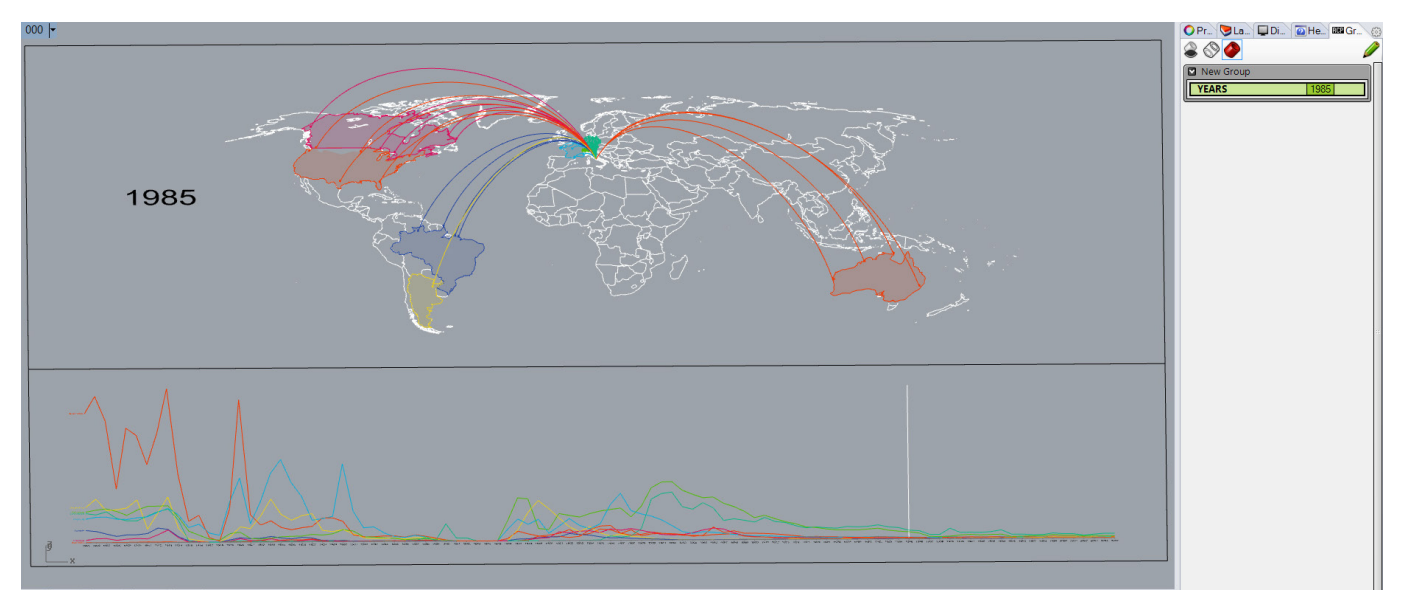

## **V. PIE CHART**

The diagrams developed show all the data evolution with no numbers. In order to display some exact values, a pie chart should be designed. The new chart could illustrate the emigration distribution in each year and the exact amount of expats to each nation.

Using the **Radial Component**, creating a grid characterized by 8 polar divisions. In this case a different way to scale the data has been used. This short script allows to remap the data maintaining the chart size and avoiding display errors when all the data are zero (during the Italian Civil War) and mantaining the chart size constant.

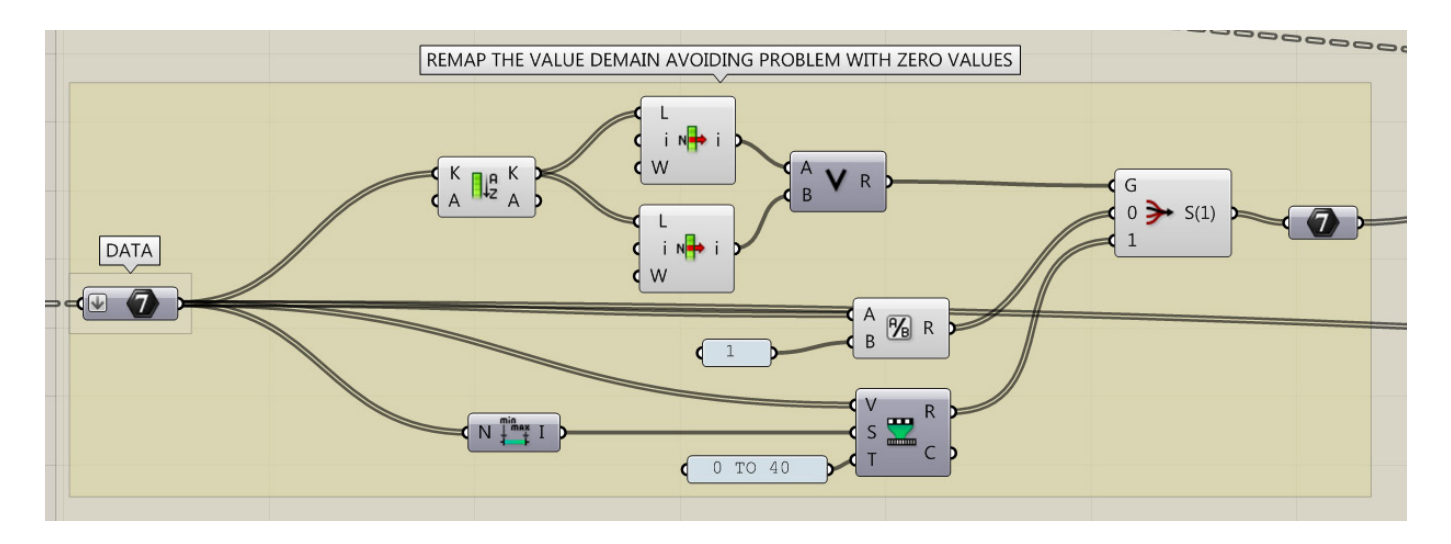

Finally, using the **Text Tag 3D Command**, adding the countries' name as well as the emigrant numbers related to each slice.

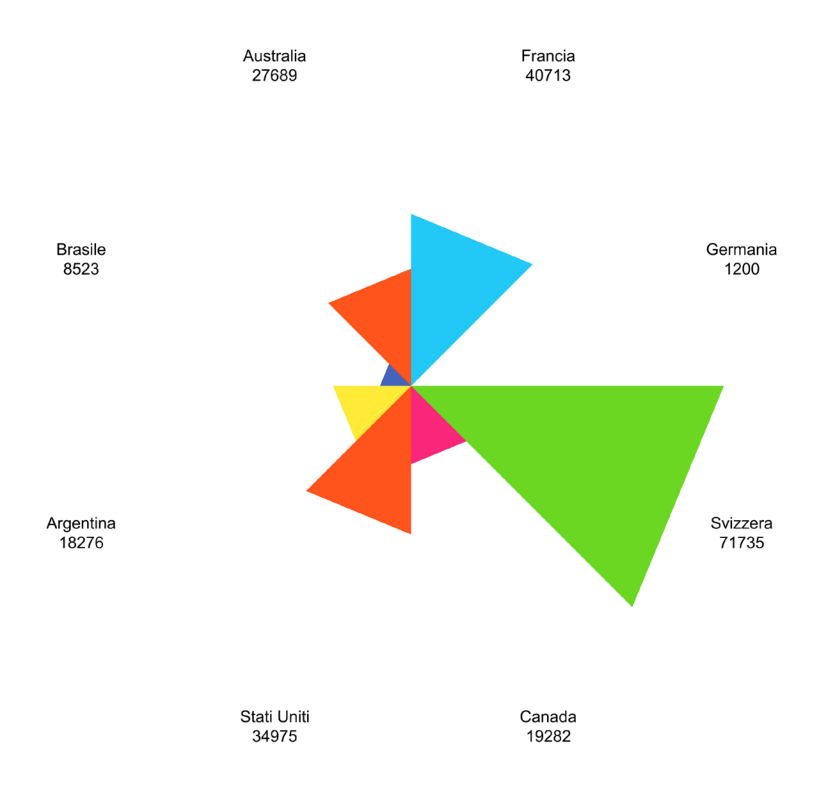

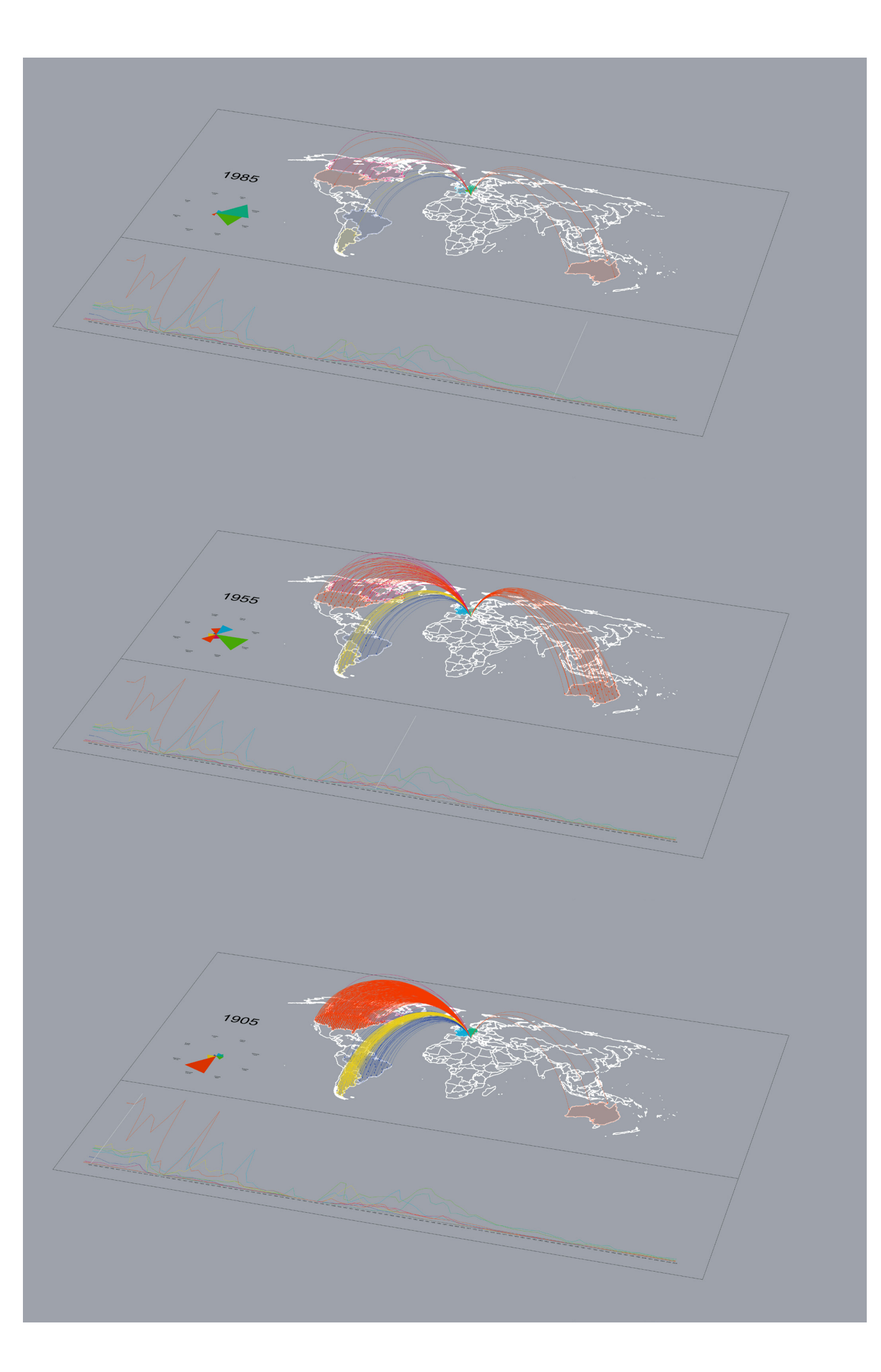

## **VI. CONCLUSION**

As expected, the immigration follows specific historical or geopolitical situations.

The first twenty years studied are characterized by a big emigration to America. This flow drastically decrease during the Mussolini's dictatorship, when USA was considered italians enemy and especially because the great depression.

During the Italian Civil war there are no data (actually from 1943 to 1945 there was no Italy) and, after the end of the Second World War the emigration restarted but it gradually decreased, especially thanks to the Marshall plan and the Italian economic miracle.

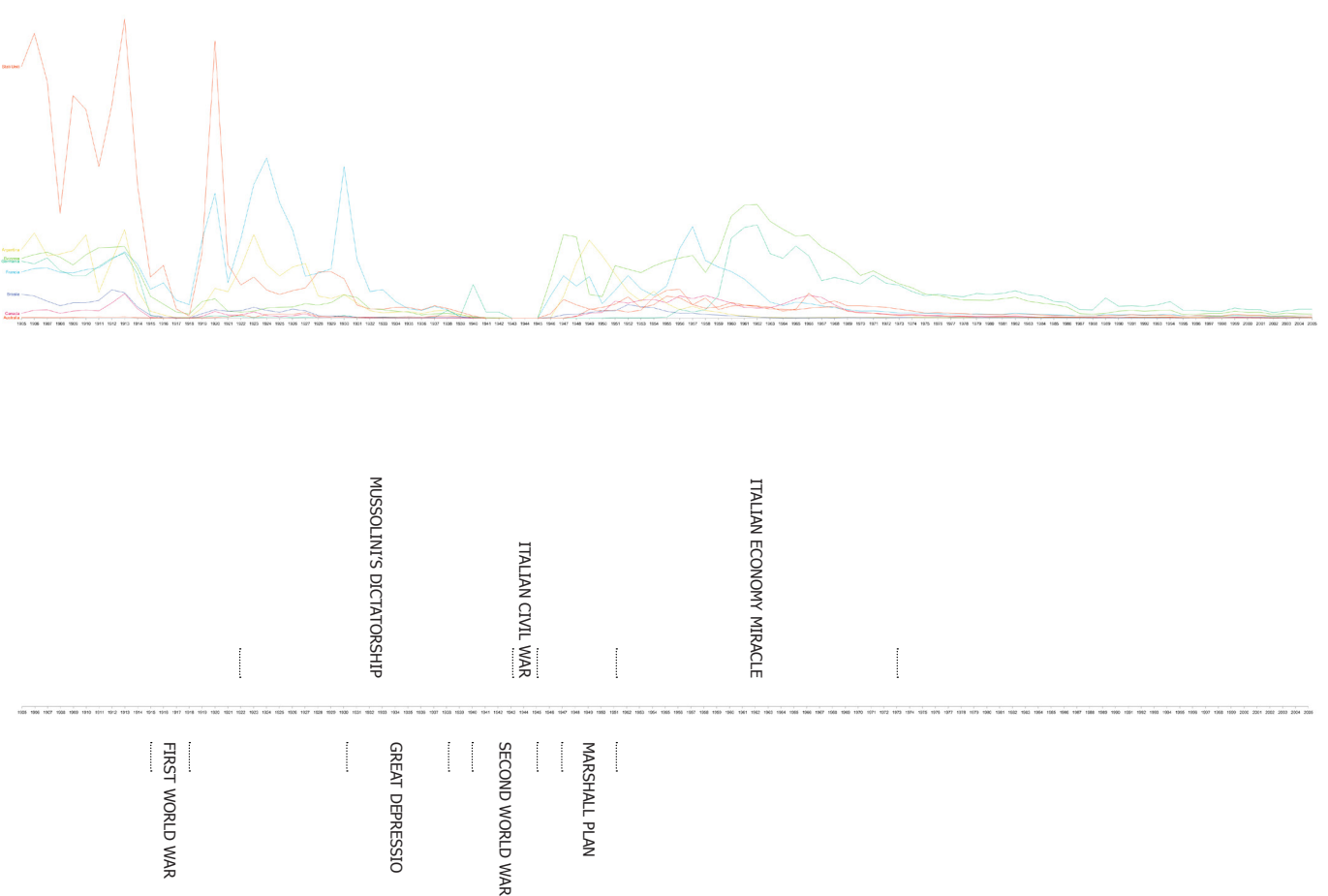

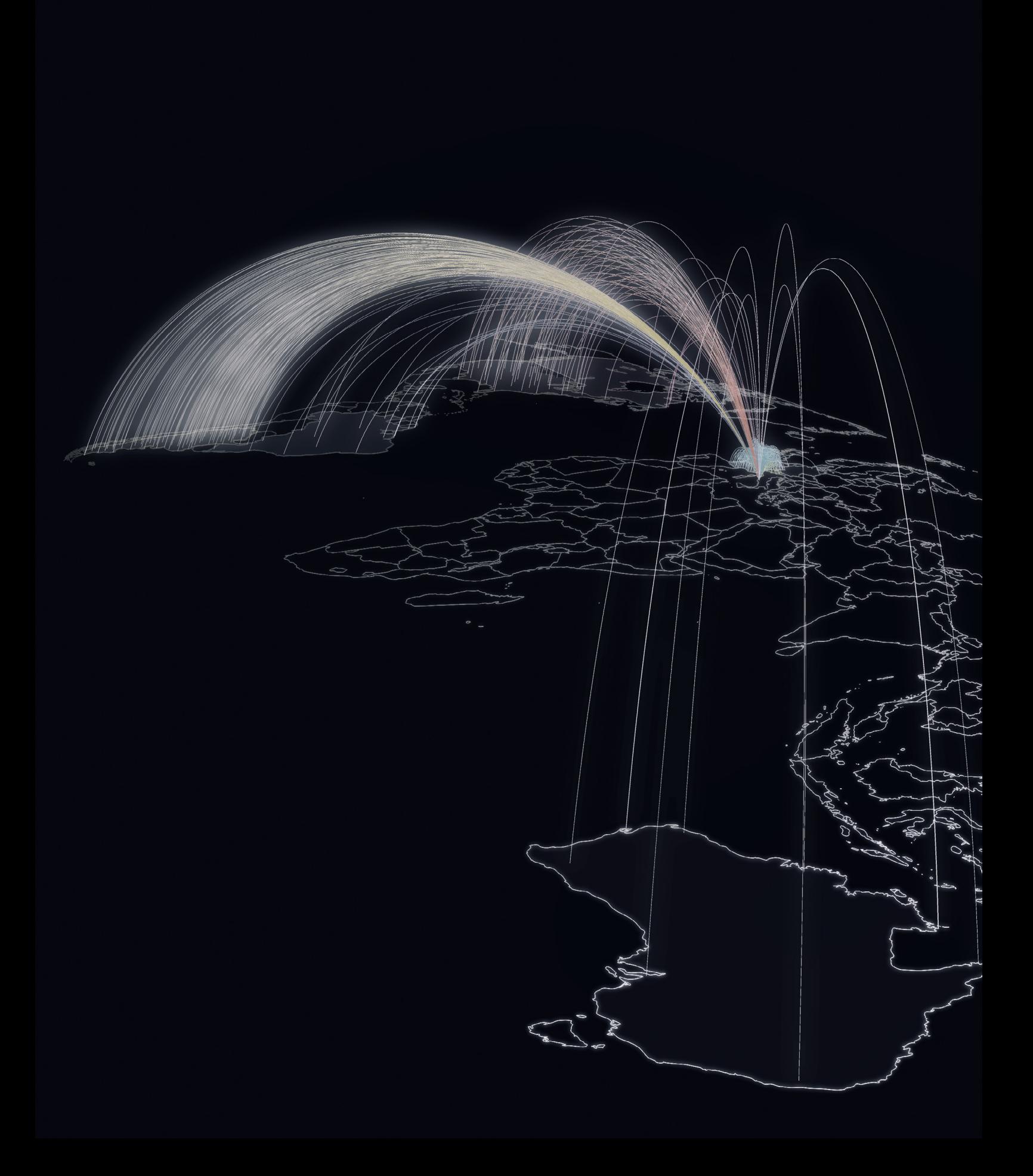